# **Backup - REST**

There are three endpoints regarding backups of Xray information.

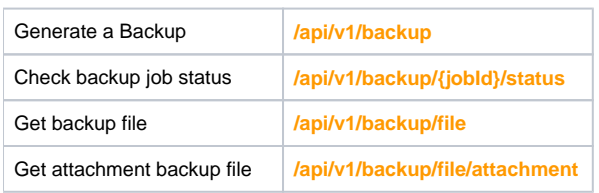

The first endpoint is an asynchronous call to generate a backup. Whenever this endpoint is called, a job is queued to create the backup and its id is returned. The second endpoint can be used to check the status of this job.

### Generate a Backup

When importing tests, you can use the following endpoint:

#### Create a job to generate a backup.

#### **Request**

In the body of the request the following fields can be used:

- **projectIds** (optional): This field determines which projects to backup. This field is optional, if omitted, the backup will contain Xray information of all projects containing it.
- **modifiedSince** (optional): This field can hold a date in order for a partial backup to be generated containing only entities that were change from that date until now. This field is optional, if not supplied a full backup will be generated.
- **withAttachment** (optional): It determines if the a zip file with the attachments should also be generated.

#### **Example 1:**

#### **Example Input**

```
{
   "projectIds": ["10000", "10001"],
   "modifiedSince": "2020-04-25T00:00:00Z",
   "withAttachment": false
}
```
#### **Example Request**

curl -H "Content-Type: application/json" -X POST -H "Authorization: Bearer \$token" --data @"data.json" https://xray.cloud.xpand-it.com/api /v1/backup

#### **Responses**

の

{

}

{

**200 OK** : **application/json** : Successful. The backup job was created successfully and the Job Id is provided. **Example Output**

"jobId":"34a4106b1d0948d1aae1170cc8df3bb4"

```
400 BAD_REQUEST : application/json : No backup job was created. Another backup job is still running or was completed not long ago.
Example Output
```
 "error":"A backup can be created once every 6 hours, you can create a new one in: 5 hours, 56 minutes and 47 seconds." }

**401 UNAUTHORIZED : application/json:** The API token is invalid.

### Check a Backup Status

When importing tests, you can use the following endpoint:

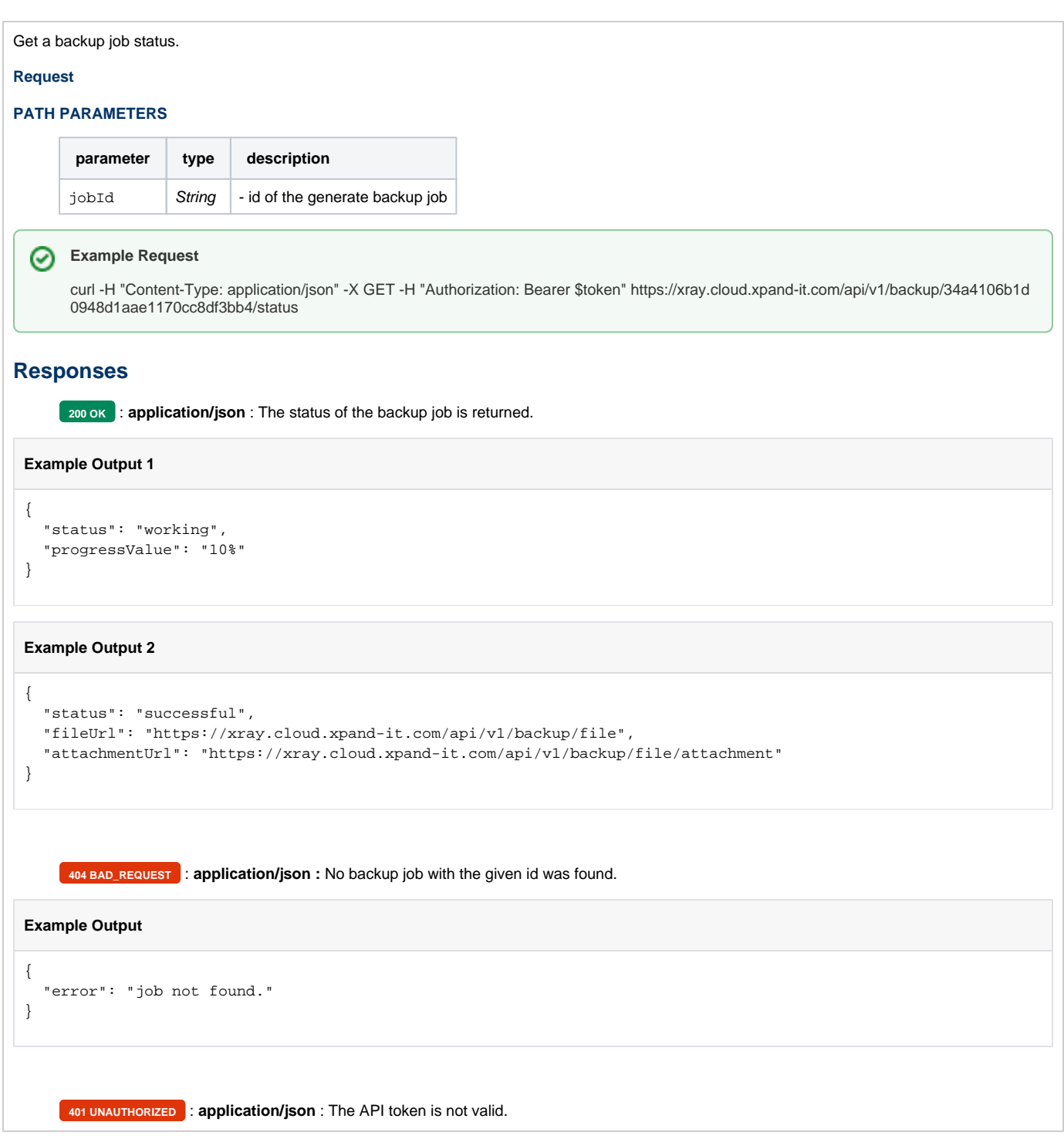

## Download the backup file

To download large backup files, please use [version 2 of the REST API](https://docs.getxray.app/display/XRAYCLOUD/Backup+-+REST+v2).

To download the backup file, you can use the following endpoint:

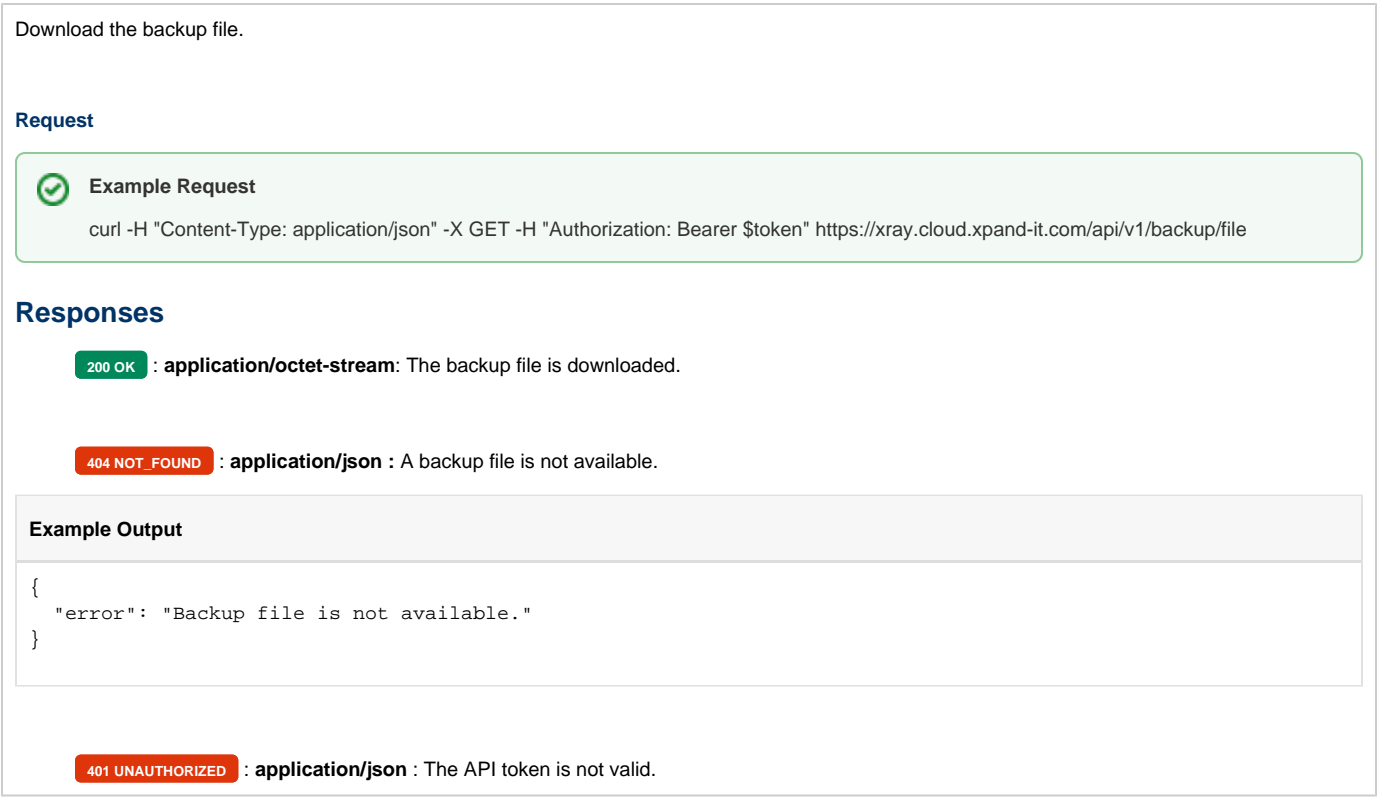

## Download the attachment backup file

To download large backup files, please use [version 2 of the REST API](https://docs.getxray.app/display/XRAYCLOUD/Backup+-+REST+v2).

To download the attachment backup file, you can use the following endpoint:

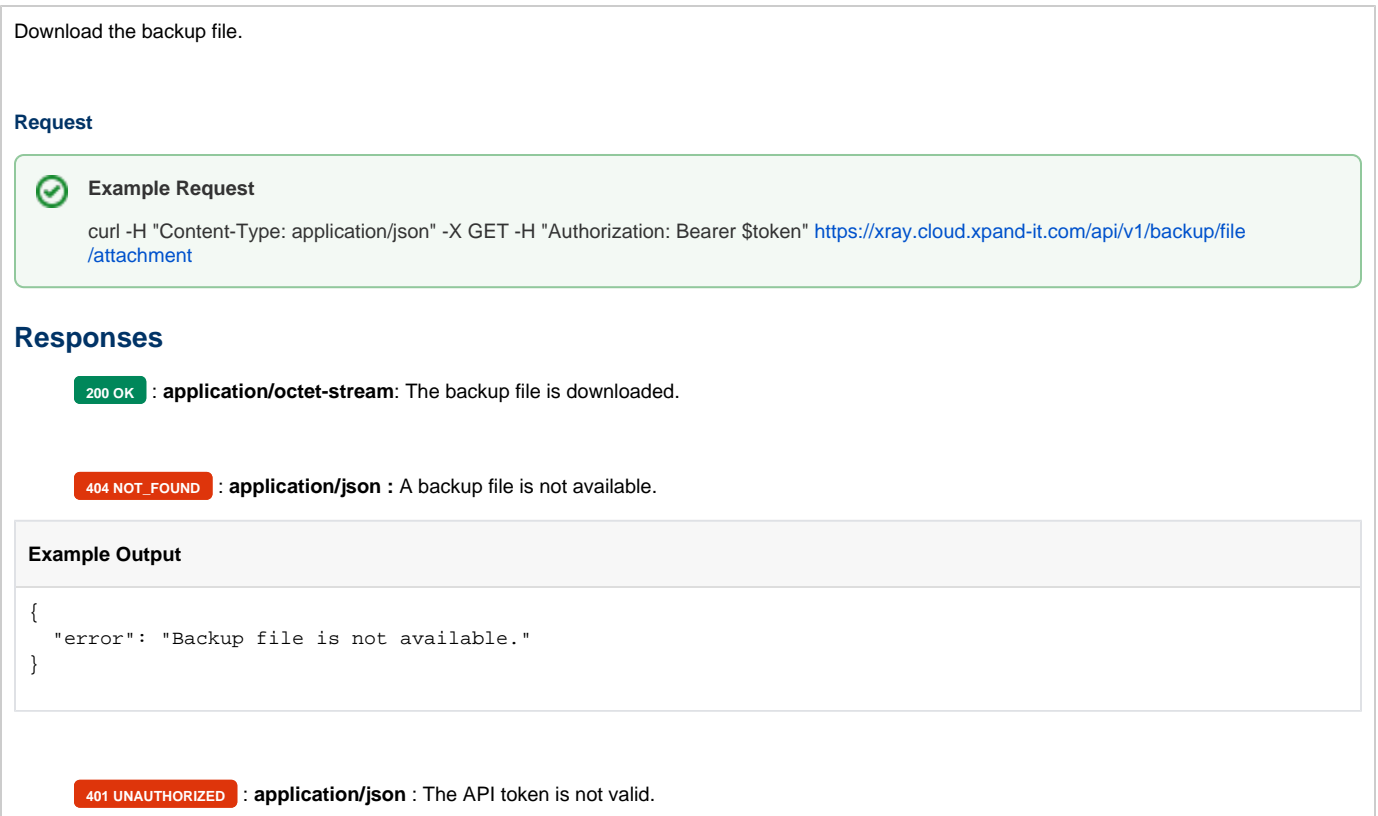